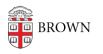

Knowledgebase > Web and Online Media > Facilities Mobile App > Use the Facilities Mobile App (Planon Live) to Report Residence Hall Issues

## Use the Facilities Mobile App (Planon Live) to Report Residence Hall Issues

Stephanie Obodda - 2023-08-29 - Comments (0) - Facilities Mobile App

## Install and Configure the Planon Live App

1. Download the Planon Live app in your device's app store:

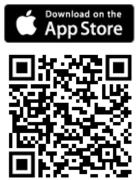

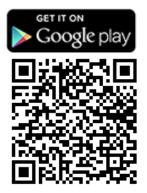

- 2. Open the app and enter https://planon.brown.edu into the Company URL field
- 3. Enter your Brown Username / Password to log in.

## **Report a Residence Hall Issue to Facilities**

- 1. From the bottom menu, select the **Scan** button
- 2. With your phone camera, scan the QR code on a residence hall room or restroom
- 3. Select Res Hall Facilities Request
- 4. Provide the request information about your issue.

## Get Help

Have questions about a service request or need to report an emergency? Contact Facilities' Service Response Center at (401) 863-7800.

Need technical assistance? Contact the IT Service Center.